#### **SIFIJE**

Sistema de Fiscalización de Jornada Electoral

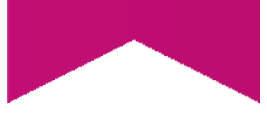

## Guía para eliminar los Comprobantes de Pago o **Gratuidad de Representantes** Generales y de Casilla

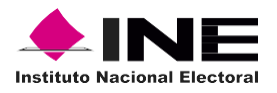

# Índice

#### Sistema de Fiscalización de Jornada **Electoral (SIFIJE)**

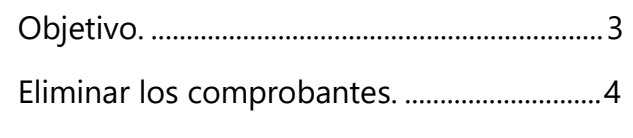

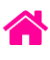

## Objetivo

El presente documento tiene como finalidad, describir el procedimiento para la eliminación de los comprobantes electrónicos de pago o gratuidad de los Representantes Generales y de Casilla, a través del Sistema de Fiscalización de Jornada Electoral (SIFIJE).

**Importante:** Para el óptimo funcionamiento del sistema se sugiere ingresar a internet desde un navegador Google Chrome.

**Nota:** La información contenida en las imágenes de la presente guía, es ilustrativa, por los que los datos utilizados son ficticios y no representa la identidad de ninguna persona.

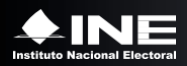

### Eliminar los comprobantes

Esta opción sólo está habilitada para los usuarios con roles de **Responsable de Finanzas, Administrador SO, Candidato Independiente** y **Capturista**.

Cuando un comprobante ha sido enviado a firma, el siguiente paso es que sea firmado, sin embargo, también puede ser eliminado de este estatus para volver a editarlo.

Usa el navegador Google Chrome e ingresa a:

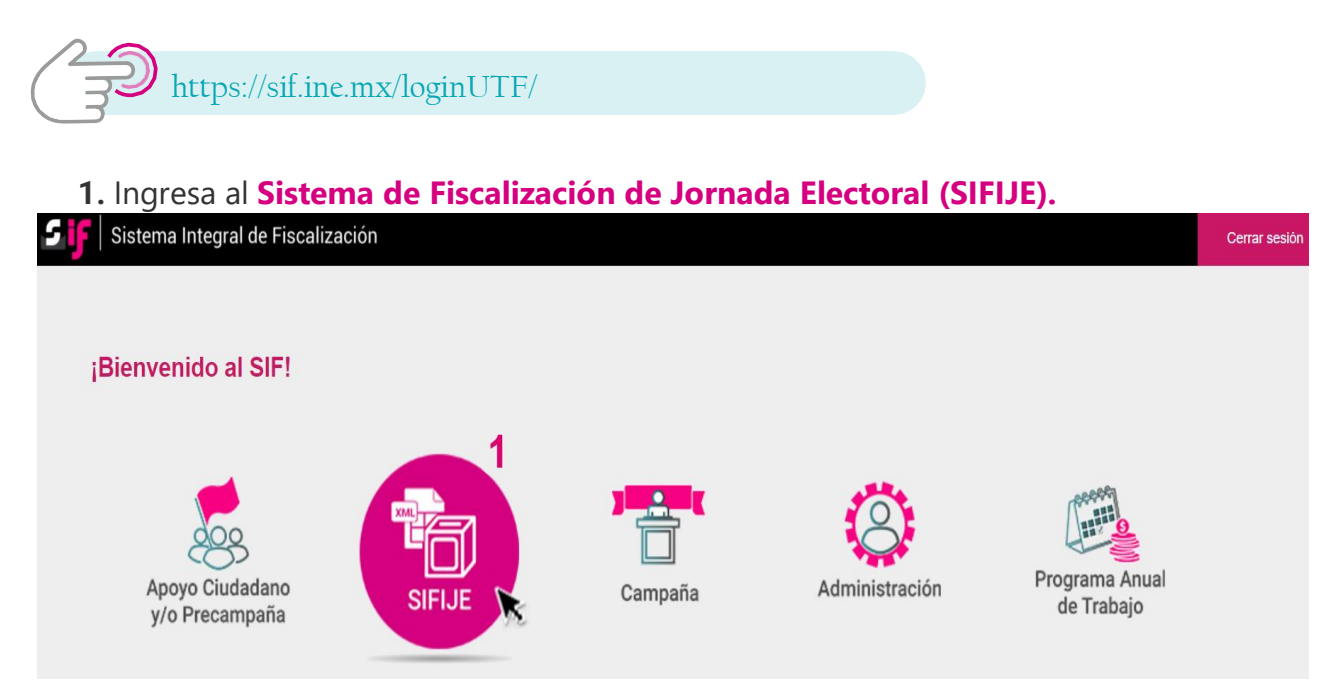

**2.** Selecciona el **Proceso, Tipo de elección** y **Año del proceso electoral** a trabajar. El sistema envía un mensaje de confirmación mediante un cintillo azul indicando las opciones seleccionadas.

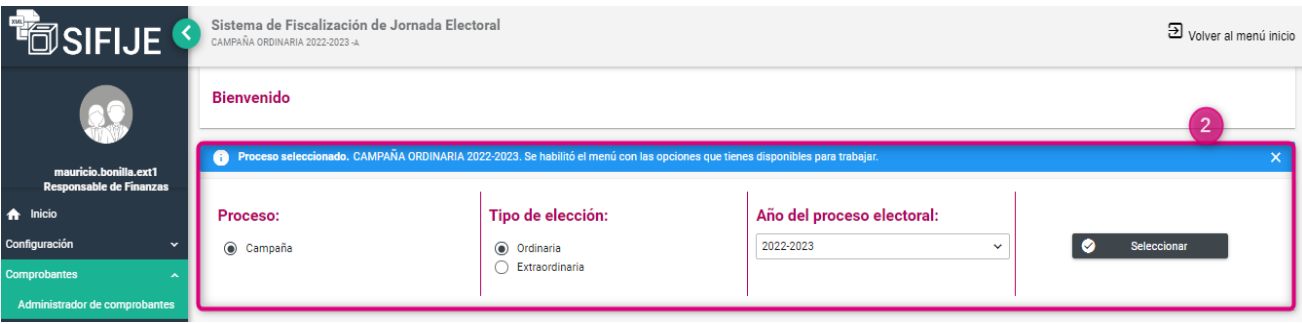

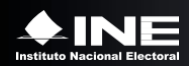

- **3.** Ingresa al módulo **Comprobantes,** y posteriormente al submódulo **Administrador de Comprobantes**.
- **4.** Selecciona el estatus **ENVIADO A FIRMA**.
- **5.** Elige en la opción del filtro **Entidad** la que te corresponde, y da clic en **Buscar.**

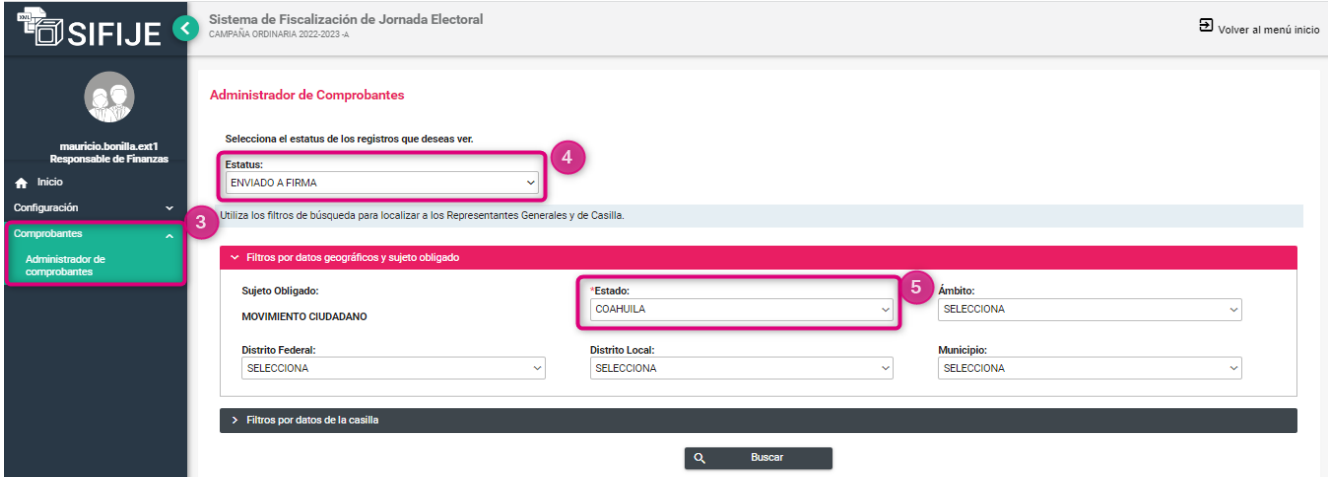

**6.** Selecciona los registros para eliminar del estatus "Enviado a firma". Puedes hacerlo de forma masiva (todos los comprobantes) dando clic en la casilla superior izquierda o de manera parcial, seleccionando uno por uno.

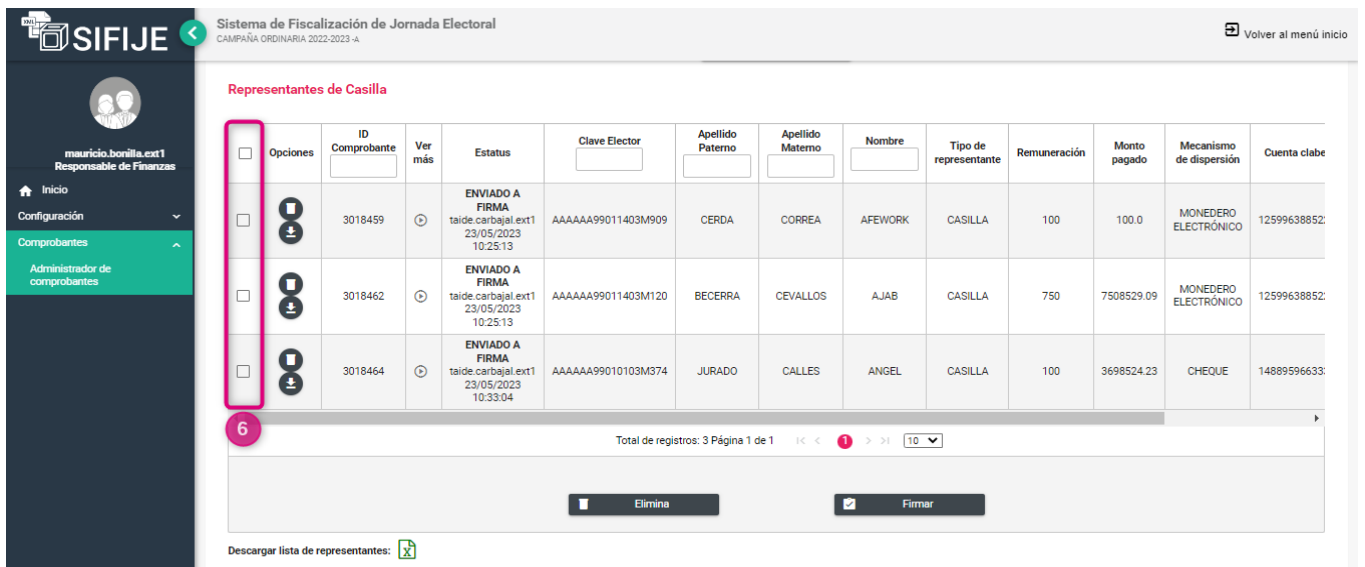

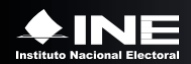

#### **7.** Haz clic en el botón **Elimina.**

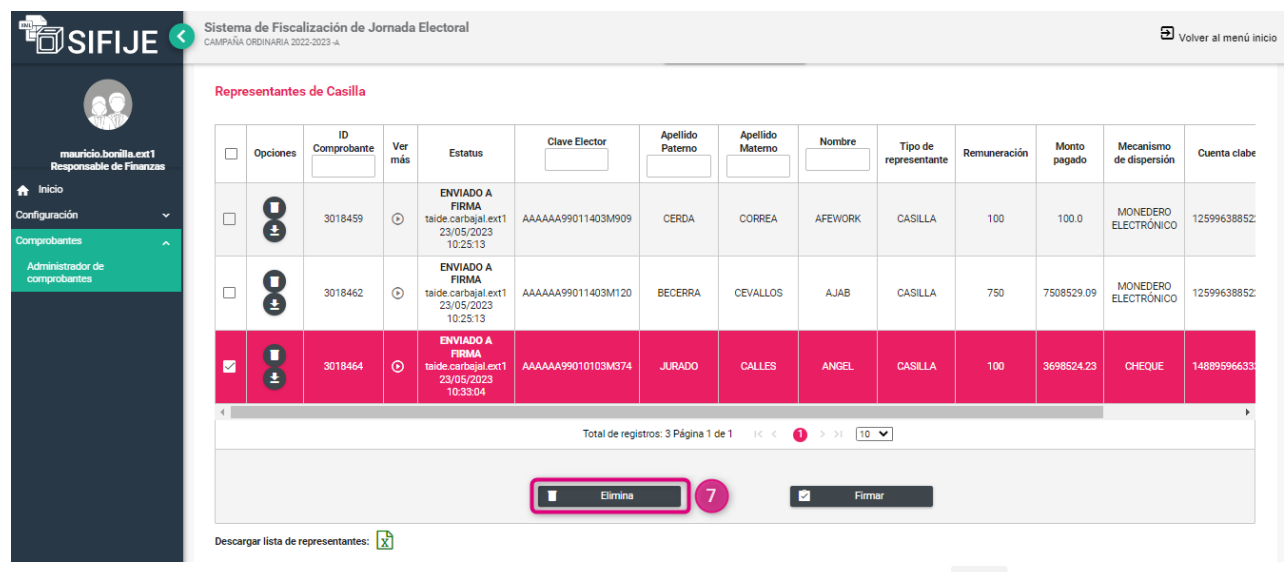

Aparecerá el siguiente mensaje:

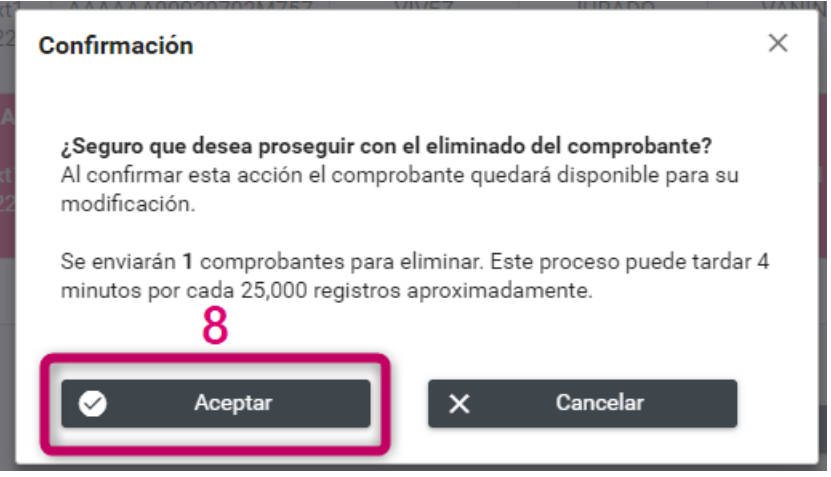

- **8.** Haz clic en **Aceptar.**
- **9.** Se confirmará el éxito de la eliminación del comprobante.

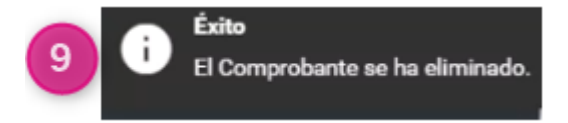

**Nota:** Eliminar un comprobante significa que puede ser editado o enviado a firma nuevamente.

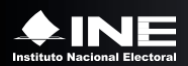